Running a notebook on a login node: ssh tunneling

# ssh tunneling (1)

- 1. Make a normal (ssh) login:
	- a. ssh x abcde@tetralith.nsc.liu.se
- 2. cd to the workspace you want to work in, e.g.
	- a. cd /proj/climod/shared/CESM
- 3. Load the python module
	- a. module load Python/3.7.0-anaconda-5.3.0-extras-nsc1
- 4. Start a notebook with the no-browser flag
	- a. jupyter-notebook --no-browser

Note the port number(8888 in this case)

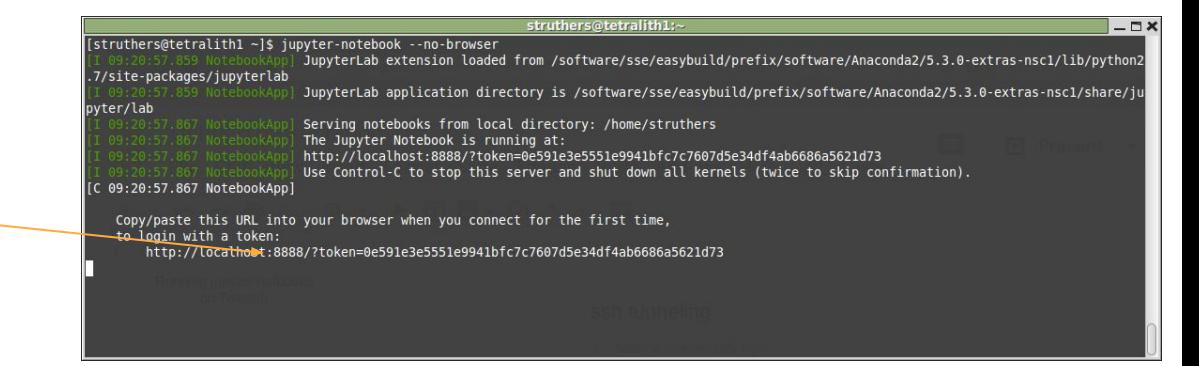

# ssh tunneling (2)

#### 1. In a second terminal, make a ssh tunnel login:

a. ssh -N -L localhost:8888:localhost:8888 x\_abcde@tetralith1.nsc.liu.se

### 2. **Notes**:

- a. The port (...lhost:XXXX:localhost:XXXX) should match the port assigned in the previous slide
- b. If you are using username/password for Tetralith, you be asked for your password at this step

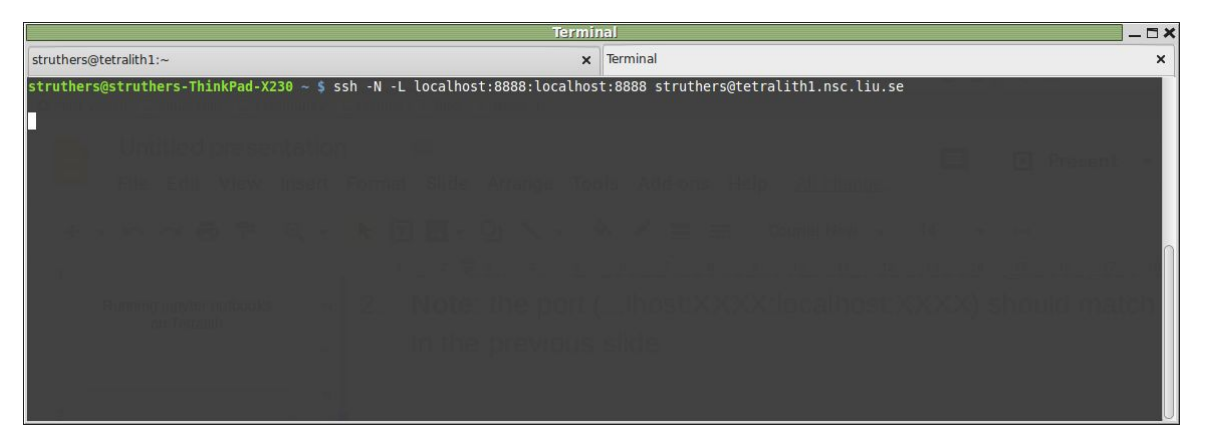

### ssh tunneling (3)

- 1. Start your favorite browser on your laptop, paste the URL given by the jupyter-notebook (see slide 'ssh tunneling (1)) on Tetralith into your browser address:
	- a. http://localhost:8888/?token=0e591e3e5551e9941bfc7c7607d5e34df4ab668 6a5621d73

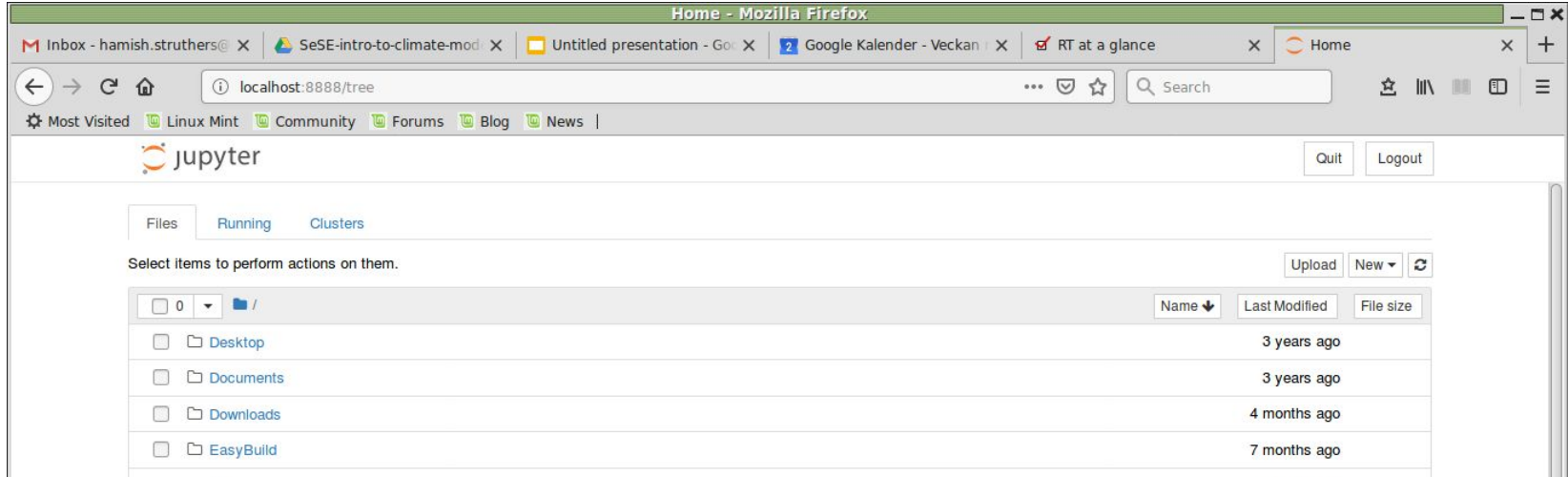